# **Informazioni per l'esame di Chimica del 11/02/2021 (A. Vittadini)**

# **Informazioni generali**

*Partecipando a questa prova d'esame la/lo studentessa/studente si impegna a svolgere la prova da sola/o, senza aiuti esterni e a non utilizzare documentazione cartacee o telematiche non autorizzate. In ogni caso comportamenti non corretti possono essere soggetti a provvedimenti disciplinari come dall'Art. 29 del Regolamento carriere studenti.*

L'esame sarà scritto, e si terrà il 11/02/2021 alle ore 14, come specificato su **Uniweb**.

L'esame si svolgerà per via telematica attraverso le piattaforme **Zoom** e "**Moodle Esami**".

*Si segnala che la prova verrà videoregistrata. La registrazione sarà disponibile esclusivamente alla Commissione d'esame e verrà eliminata entro 14 giorni dalla verbalizzazione dello stesso. Ulteriori informazioni, anche in relazione ai diritti riconosciuti dalla normativa privacy, sono disponibili alla pagina: <https://www.unipd.it/privacy> .*

*La/il candidata/o non è autorizzato a registrare la prova in nessuna forma.*

### **Come sostenere l'esame**

**Gli studenti dovranno iscriversi alla piattaforma Moodle Esami per il corso: SC03101111 - [CHIMICA \(Iniziali cognome A-L\) 2020-2021](https://esami.elearning.unipd.it/course/view.php?id=2055) usando il link:**

<https://esami.elearning.unipd.it/course/view.php?id=2055>

E' previsto che ogni studente disponga di:

- 1) uno smartphone/tablet/PC per il collegamento a **Zoom**
- 2) un PC per il collegamento a **Moodle Esami**.

Si consiglia inoltre di verificare che l'applicazione **Zoom** sia aggiornata alla versione più recente.

### **In cosa consiste l'esame**

L'esame consisterà di sole domande a risposta multipla.

Vi sarà una prima domanda fittizia, che servirà unicamente a far trascorrere del tempo per permettere il riconoscimento degli studenti prima dell'inizio dell'esame vero e proprio. A tale scopo, gli studenti

dovranno rivolgere lo sguardo verso l'obbiettivo del proprio smartphone. Non dovrebbe essere necessario esibire alcun documento di riconoscimento. Nel caso, tenere sottomano la carta d'identità.

Fatto questo, lo smartphone dovrà essere posizionato lateralmente alla postazione di lavoro, permettendo di inquadrare lo schermo del PC ed il piano di lavoro, dove potrà essere tenuta una calcolatrice (una calcolatrice scientifica è anche a disposizione su Moodle esami), una stampa del sistema periodico degli elementi oltre a una penna e fogli di carta bianchi.

Le successive domande si susseguiranno a intervalli di tempo predefinito, in genere assegnando un tempo maggiore alle domande che richiedono calcoli. Il tempo assegnato sarà mostrato prima di ogni domanda, mentre sul video sarà visibile il tempo rimanente.

Le domande saranno in **ordine sequenziale**, ossia non sarà possibile "navigare" nella lista di domande, né modificare la risposta data a una domanda precedente. Sia l'ordine delle domande che l'ordine delle risposte a ciascuna domanda saranno casuali. Si fa notare che queste scelte, giudicate opportune per minimizzare la possibilità di copiature, renderanno di fatto impossibile chiedere delucidazioni sulle domande nel corso dell'esame.

# **Cosa fare il giorno dell'esame:**

Alle ore **13:50** gli studenti dovranno collegarsi con il proprio smartphone su **Zoom** al link:

<https://unipd.zoom.us/j/83258042531?pwd=aVJlVEtzZEhmYnV5Qk5CTTlza1BwQT09>

Meeting ID: 832 5804 2531

Passcode: 471720

**Alla stessa ora**, gli studenti dovranno a accedere a **Moodle esami** con un PC al link

<https://esami.elearning.unipd.it/course/view.php?id=2055>

Una volta fatto l'appello, verrà comunicata la **password per accedere all'esame**, al quale si accederà tramite il link denominato "**Quiz CHIMICA del 11/02/2021**" che si trova alla voce "**Esame del 11/02/2021**".

A questo punto tutto procederà come riportato nella sezione "In cosa consiste l'esame".

Allo scadere del tempo per la risposta all'ultima domanda vi apparirà una schermata simile a quella riportata sotto:

#### $800$

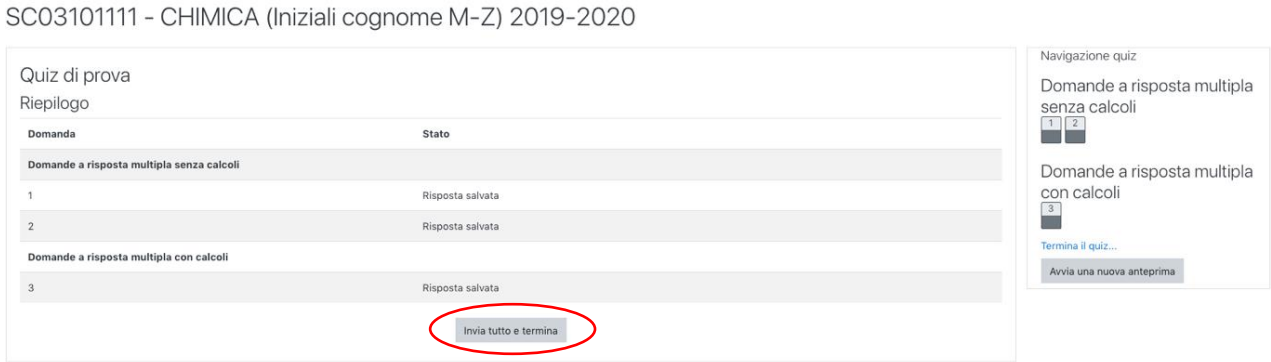

a questo punto schiacciare su INVIA TUTTO E TERMINA e avvertire il docente.

## **Raccomandazioni:**

1) Durante l'esame, lo smartphone dovrà avere la vibrazione disabilitata e la suoneria impostata a livello zero. Si ricorda inoltre di *tenere smartphone e PC sotto carica*.

2) rispondere a tutte le domande. Nel caso di risposta esatta sarà assegnato un punteggio positivo, nel caso di risposta sbagliata il punteggio sarà zero. Non è previsto un punteggio negativo.

3) utilizzare preferibilmente Chrome per collegarsi a Moodle Esami. Nel caso sorgessero problemi nel collegamento o nel funzionamento della piattaforma, **non** uscire dal browser, ma ripetere la procedura di collegamento a Moodle Esami . L'esame dovrebbe ripartire dalla domanda in cui si è interrotto.